# <span id="page-0-0"></span>**Streaming: Zero to Hero**

Streaming is a great way to share your gaming experiences with the world, but it can be tough to know where to start. We've created a short guide to streaming and a custom overlay pack for Runescape to help you get started or take your stream to the next level.

## Contents

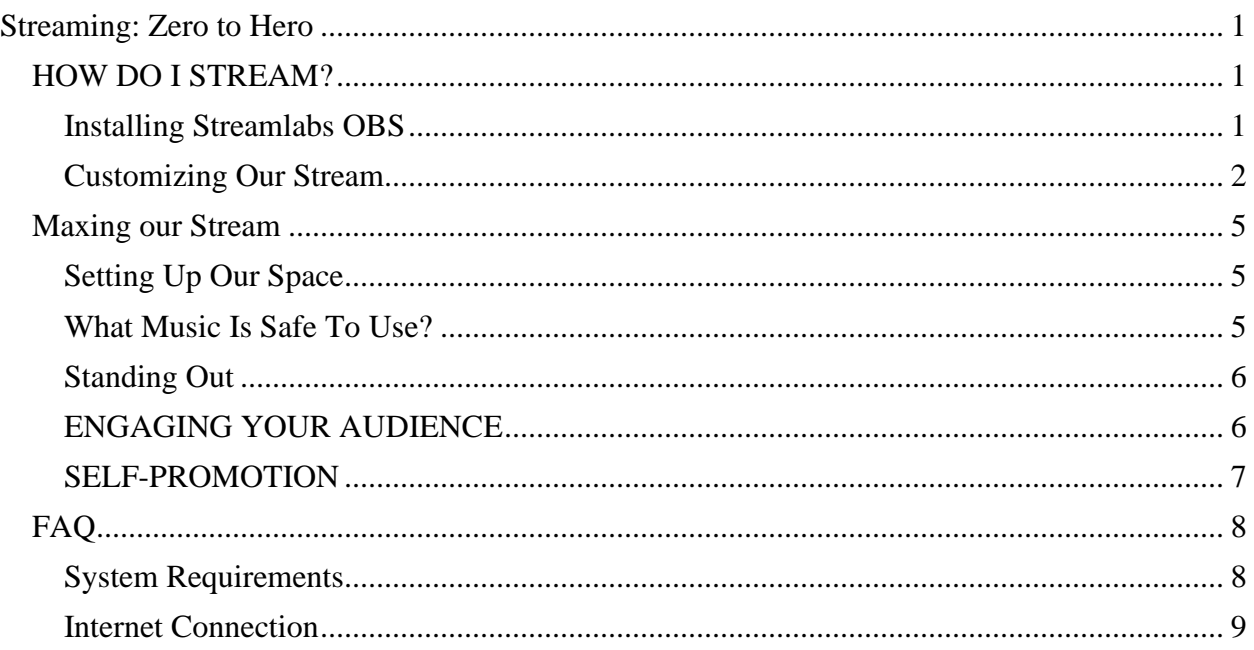

## <span id="page-0-1"></span>**HOW DO I STREAM?**

There are almost as many streaming platforms as there are toggles in our menus (alright, maybe not *that* many). For the purpose of today's tutorial, we're going to be focusing on Twitch, **so make sure you have a Twitch account** already set up.

## <span id="page-0-2"></span>**Installing Streamlabs OBS**

First off, we'll need some way to broadcast our stream to Twitch - **Streamlabs OBS** is the software we'll be using for this. To start, we'll need to grab and run the installer - **[which you can](Streamlabs.com)  find [here.](Streamlabs.com)**

As this is our first time setting up, you'll need to sign into Streamlabs OBS with your Twitch account. After this, Streamlabs will bring us through the setup process.

If you choose to use a webcam or microphone, Streamlabs OBS will attempt to automatically set these up for you. However, *mistakes can happen* - for example, Streamlabs may accidentally select your webcam's microphone rather than a headset or desk microphone.

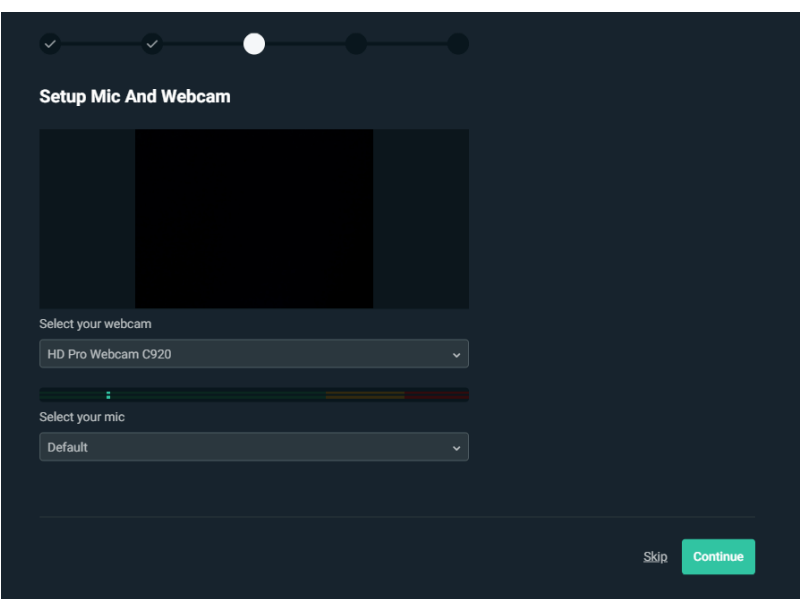

So take the time to make sure that the **correct devices are selected**.

We've made a theme specifically for RuneScape that we'll install later, so you can skip adding a theme or any styling steps for now.

Next: let's move on to customizing our stream.

## <span id="page-1-0"></span>**Customizing Our Stream**

#### **RuneScape Streaming Package**

Now that we're up and running, let's import the RuneScape Streaming Package. This is a collection of stream graphics, overlays and scenes that have a Runescape look and feel to help your stream look the part and take the stress out of getting started.

First, **download the [RuneScape Streaming Package here.](https://streamlabs.com/library?s=19&type=overlay&id=1546#/)** (OSRS Streaming Package coming soon)

To import the package, you'll need to follow these steps:

- 1. Click the "Settings" button in the bottom left of our Streamlabs window.
- 2. Select "Scene Collections" in the left side of the Settings window.
- 3. Click "Import Overlay File".
- 4. In the file browser window that appears, locate the *.overlay* file you downloaded above and open it.

When the Streamlabs window refreshes, you'll see that you now have a bunch of new scenes! The elements in these scenes are all moveable and resizable, so feel free to play about with it.

#### **Setting Up Our Sources**

We've got our overlays, but where's the game? We'll add that next. Your sources and scenes are visible at the bottom of the screen - take a look and familiarise yourself with what you have available!

#### **Game Capture & Webcam**

First, click on the "in-game" scene.

Add a new source (press the + button above your sources) and select "Game Capture". Set up the source according to the following:

- **Mode:** Capture Specific Window
- **Window:** [rs2client.exe]: RuneScape

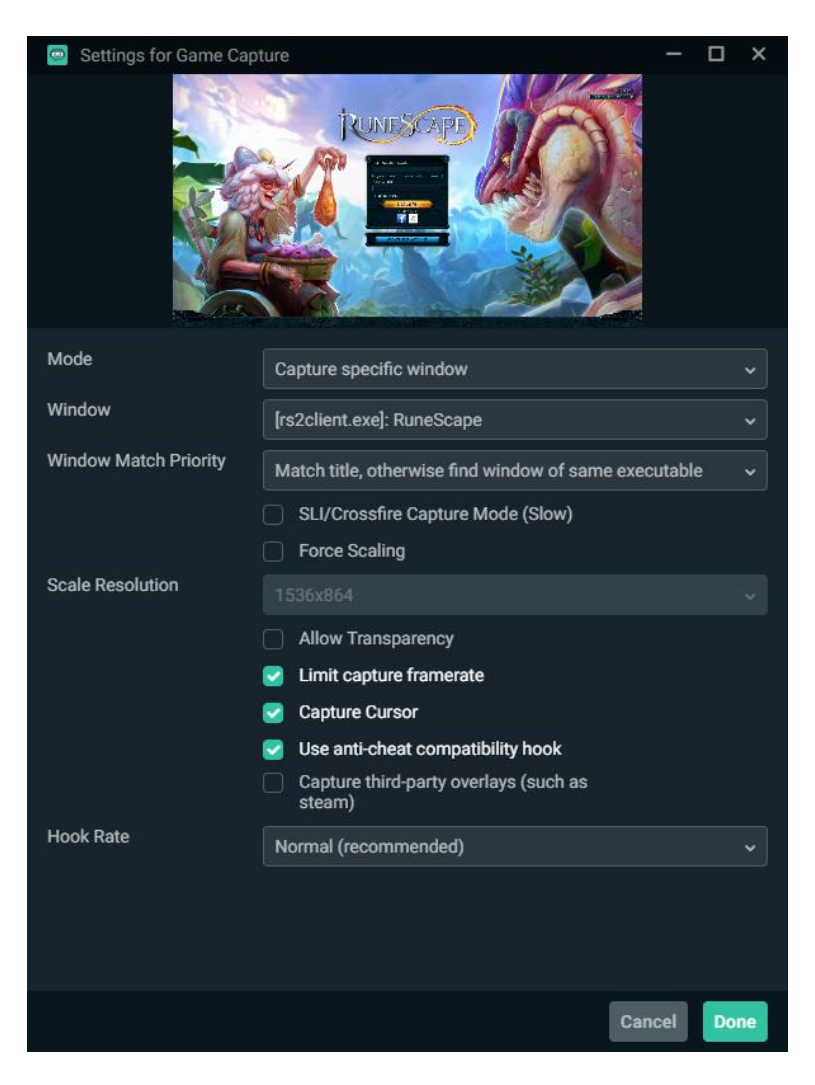

(In some cases, "Game Capture" won't work – if that happens try "Window Capture".)

It should now appear on the sources list. Move it to the bottom so it doesn't cover all of our overlays (lower layers appear below higher layers).

If your webcam isn't already loaded in, you can add it in much the same way. "New source", "Video Capture Device". That can also be moved to the bottom, but above our game source.

We want the webcam to fit inside your overlay. Right-click our webcam source, go to "Transform", then choose "Edit Transform". You'll need to crop it to fit inside the borders – a tedious task but worth the effort!

#### **Social Media Links**

Getting your users to engage with you outside of just Twitch is one of the best ways to retain your audience, so you'll want to set up your social accounts right away.

First, go to your "Stream Starting" scene. Open the "Socials" folder in your "Sources" area. If you want to hide a social link, you can click the eye icon next to its name.

Open the folder of any socials you want to provide a link to and edit the Text (i.e. for Twitter edit the "Twitter Text" source) with your username. Repeat this for any other social platforms you want to show off!

Make sure to adjust the positioning once you've decided which ones you want to show - you'll want to distribute them evenly across the space you have available. How you do this is up to you.

Once you're happy with your socials on the "Stream Starting" section, check the "Stream Intermission" and "Stream Ending" sections! If your changes have already copied over, great!

If not, head back to the "Stream Starting" scene, right-click the "Socials" folder, and click "Copy". Then head to each of the other scenes you want to copy the Socials to and delete the "Socials" folder that's already there. Then right-click the "Sources" section and click "Paste (Reference)" - this will make sure any changes you make in the "Stream Starting" scene will copy to the other two!

#### **Other Elements**

Some of the other elements you may want to check out are the "Chat Window" and the "Stream Labels". You can find both in the "Discussion" scene, and the labels are also present in the "In-Game" scene.

These elements will connect to your Twitch account once you have it linked to StreamLabs OBS. The chatbox will automatically be filled with your in-game chat - so make sure you have good moderation tools!

The stream labels can be adjusted to show whatever you want. By default they show your latest follower, latest tipper (or donator), top tipper (or donator) from the last 30 days, and your latest bit cheer. When you're just starting out, you'll want to keep these to simple things like the defaults, but as you move towards affiliate and partner status on Twitch you can change these to things like "Subscribers".

## <span id="page-4-0"></span>**Maxing our Stream**

## <span id="page-4-1"></span>**Setting Up Our Space**

It's important to make sure the space you're streaming from is set up correctly. Nothing is more off putting than tuning into someone's stream and seeing a mess in the background. Here are a few tips to help you present your best image on-stream!

- Keep your space tidy. Whether it's a dedicated streaming area or just your bedroom, make sure that it's clean and presentable (at least the parts that the camera can see!).
- Make sure there's nothing in the background that could cause offence. Take a look at what's visible on your webcam - even if it's hidden usually behind you.
- Make it a habit to do these checks before you press "Start Streaming". Cleaning up once is great, but you need to keep it consistent if you want to present a good image as a streamer.

## <span id="page-4-2"></span>**What Music Is Safe To Use?**

Generally, on Twitch, you can stream with whatever music you want - but you should always be aware of the risks that come with copyrighted music. In 2018, several high-profile streamers were temporarily banned after receiving DMCA takedown notices for using copyrighted material. Plus, there is also a good chance that portions of your VODs will be muted if they contain such music. While more serious consequences like bans are uncommon, it's a risk you need to be aware of.

One key thing to remember is that if you do stream with copyrighted music, it can cause issues if you choose to do highlight videos for other platforms. Sites like YouTube and Facebook take much more severe action against copyrighted music in uploaded videos.

Here are a few alternatives that can help you get some great background music without worrying:

## **The Runescape Soundtrack**

Runescape has a massive soundtrack that you can use in your stream! Either put on your favourite tracks in the background or just leave the music enabled in-game. Or leave Sea Shanty 2 on for six hours; it's what the chat wants.

## **Royalty-Free Music**

There are some great collections of music online that are free from copyright and royalties. A quick Google search will find you dozens of results, so have a look and see what you find. One serious concern is that while these services provide music that is *currently* royalty-free, if the artists ever choose to join another label their music could be retroactively muted in your VODs.

## **Paid Licensing**

You can also license music for your stream - and this is a lot easier than it sounds. There are some great services tailored to streamers that can make it very affordable to access a massive library of music. As with royalty-free music, there are certain risks if artists later leave their licensing deals with these platforms, so keep that in mind.

## <span id="page-5-0"></span>**Standing Out**

This is something that every content creator struggles with at the start. Differentiating yourself from the massive crowd of other streamers can be hard, and it's something only you can find the answer to. Our advice is to look at what you do best - whether it's on stream or IRL - and try to apply that to your content. Some people are great comedic entertainers, others create awesome educational streams. Some creators are awesome high-level players who attract viewers with their skills, while others create tight-knit communities and play with their fans regularly. The most important thing is to do what you enjoy and what you want from your stream. What you do here is completely in your own hands - just make sure you're thinking about this from the very start.

## <span id="page-5-1"></span>**ENGAGING YOUR AUDIENCE**

An important aspect for almost every streamer is to engage with the people watching their content. This can come in a variety of forms, but here are some of the key ways you can make your audience feel like part of the action:

## **Twitch Chat**

Twitch chat is the first stop for engaging with your audience. They have tuned in to watch YOU, so make sure you respond and chat with them. Getting familiar and recognising your viewers will keep them coming back. If people have fun in a chat they're more likely to return (just make sure the crab spam doesn't get too out of control).

## **Discord**

Create a Discord server! This is one of the best ways to keep your audience engaged even outside of your stream schedule. Your Discord can help boost your viewership by allowing you to push notifications to your regular viewers each time you go live, and is a great place to interact with fans outside of stream times. It can also be a great bonus incentive to subscribers you can easily tie your Discord server and Twitch together to give people special Discord access.

#### **Subscriptions and Donations**

If you become partnered and begin to get subscribers, make sure you acknowledge them! There are a few subscriber benefits you can put on your channel, like adding emotes when you hit milestones, so make sure you use these too. Streamlabs makes it easy to set up donations. There are fun things you can do here too, like text-to-speech (but make sure it's all moderated correctly).

There are loads of other ways to engage your audience - what's important is that you find what works for you, your style, and your viewers. Don't be afraid to experiment!

## <span id="page-6-0"></span>**SELF-PROMOTION**

This is one of the trickiest things to do when you're just getting started. There are a few great ways of promoting your stream, but there's also an important balance to be struck - and a few common pitfalls to avoid. Here are a few ideas on:

## **Word of Mouth**

Your viewers are your strongest advocates. If you manage to get a group of regular viewers, these are likely to be your best form of marketing. Once you create the kind of content that gets them coming back again and again, these people will naturally share your streams and other content among friend groups and communities they may be in.

#### **Social Media**

Social media is incredibly powerful. Make sure you're using as many of the common platforms as you can - and promoting them on your stream. The likes of Facebook and YouTube can be fantastic avenues for creating stream highlight content, and Instagram and Twitter can help give your viewers a behind-the-scenes view into your life. By keeping your viewers engaged both with your streams (through highlights) and with you as a personality (through regular interaction on Twitter/Instagram/Discord), you can help foster an extremely strong sense of loyalty and community.

## **Collabs**

Collaborating with other streamers can be a great starting point that can show off your style to a wider audience than you'd otherwise be able to reach by yourself. This is especially effective if the streamer you collaborate with doesn't usually stream at the same times. It's important to be aware, however, that if there is an overlap in your stream schedules, your viewership is unlikely to be improved during these times, or may even go down. When planning collabs, it's important that both sides feel they have something to gain from co-operating.

## **Hosting/Raiding**

Twitch has a built-in auto-host setting that will automatically host other similar streamers when you're offline. One method of using this to its fullest is building a network of other streamers that you auto-host, and that auto-host you. It's important that these streamers are somewhat similar in what they deliver - otherwise, their audiences is unlikely to stick around. Auto-hosting doesn't often make a big noticeable difference, but it can help with introducing new people to your stream. One thing to note is that if you're online at similar times to other streamers in your network, this is unlikely to have a major effect.

We advise against putting serious time into trying to get a Host or a Raid from a major streamer. While these can massively boost your viewership for a single stream - or even for a week or two after - in the end, the vast majority of these viewers will go back to the streamer that raided or hosted you in the first place. But if you do happen to get a major Host or Raid, do your best to get these new viewers involved in your stream as much as possible to keep hold of them!

## **Things to watch out for**

When you're out promoting your brand there are a few things to be careful of.

First off, make sure you're promoting yourself in a way that comes off as genuine - you don't want to spam links to your channel in every Facebook group and Discord server you find. When you're posting, ensure to do it nicely and make the content itself enjoyable - for example, you could explain who you are and what you're doing on the stream today.

Secondly, while some streamers have managed to gain fame by creating drama and controversy, this is generally something you should look to avoid. While it can give you short-term viewership gains, those viewers won't stick around when the next bit of drama hits. And even worse, everything you do is recorded on the internet - if you cause some drama early in your streamer career it can be hard to get away from in future. In the future this can make it difficult to work with brands, whether those are games studios, sponsors, or Twitch themselves.

## <span id="page-7-0"></span>**FAQ**

## <span id="page-7-1"></span>**System Requirements**

After you have successfully installed Streamlabs OBS, the program will run a test on our current system hardware. Based on these results, it will automatically apply the best settings for our hardware, letting you jump straight into sharing your adventures across Gielinor. You can, of course, make manual adjustments to these settings at any time in the Streamlabs OBS system settings.

You don't need to worry too much about our specific hardware to get started. With that said, if you *really* want our suggested minimum or recommended requirements:

## **PC Hardware**

#### Minimum Specifications

*This will not be a smooth experience - but it should provide the bare minimum provided you keep our graphics settings low and stream at a lower resolution (we recommend 720p 30fps for this tier of hardware)*

- AMD FX-8000 series or Intel i5 3000-series processor
- DirectX 10.1 capable graphics card
- At least 4GB RAM

Recommended Specifications

*The baseline parts that can stream 1080p at either 30 or 60 FPS*

- AMD Ryzen 5 or Intel i5 6000-series processor
- AMD RX 470 / Nvidia GTX 960 graphics card or better
- 8GB RAM or more

## <span id="page-8-0"></span>**Internet Connection**

You'll need to make sure that your internet connection can handle streaming. To do this, head to [https://speedtest.net](https://speedtest.net/) and check your **upload speed.** Here are some rough guidelines on the requirements:

1.8-2.5 Mbit/s - 720p30fps

2.5-3.5 Mbit/s - 720p30fps / 1080p30fps

3.5Mbit/s and up - 1080p60fps

*For more info, check out this article from Twitch: <https://stream.twitch.tv/encoding/>*